*Einführung in die Informatik*

Kodierung und Daten

Meik Teßmer

# Inhalt der Veranstaltung

Lernziele:

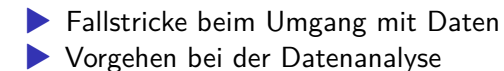

### Situation Datenanalyse

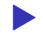

▶ Aufgabe: Datensatz untersuchen

durchschnittliche Anzahl Wörter pro Zeile

▶ Datensatz: kommt per DVD

▶ keine zusätzlichen Angaben zu den Daten, nur: Datensätze sind zeilenweise angeordnet

Vorgehen?

# Kodierung

- ▶ Rechner: kann nur 0 und  $1 (=1 Bit)$
- $\triangleright$  8 Bit = 1 Byte
- $\triangleright$  binär dargestellte Zahlen: 1=00000001, 2=00000010 usw.
- ▶ Zeichenkodierung (Character Encoding): Zeichen werden im Rechner als Zahlen abgelegt
- ▶ ohne Angabe der Kodierung: Fehler können auftreten
- ▶ Beispiel: Zeichen an der Stelle 220
	- ▶ Kodierung ISO-8859-1: Ü
	- ▶ Kodierung EBCDIC: }

# Erste offizielle Kodierung: ASCII

- ▶ 1963: erste Version des American Standard Code for Information Interchange (ASCII)
- ▶ nutzt 7 Bit (=128 mögliche Zeichen)
- ▶ Tabelle besteht aus:
	- ▶ 33 nicht druckbaren Zeichen (Steuerzeichen)
	- ▶ 95 druckbare Zeichen (Zahlen, Alphabet, Satzzeichen)
- ▶ Beispiel: http://de.wikipedia.org/wiki/ASCII

# Erweiterte Kodierungen

- ▶ Probleme: keine diakritischen Zeichen (ö, à, Æ)
- ▶ keine anderen Zeichen (z.B. asiatische Zeichen)
- ▶ Lösung: Hersteller entwickelten 8-Bit-Kodierungen (256 mögliche Zeichen)
	- ▶ Codepage 437 (DOS-Box im englischen Windows) ▶ Codepage 850 (seit MS-DOS 3.3)
- ▶ eine erste "offizielle" Lösung: ISO-8859
	- ▶ ersten 128 Zeichen sind identisch zu ASCII
	- ▶ Rest: regionale Sonderzeichen (Teilnormen 1-16)

siehe http://de.wikipedia.org/wiki/ISO\_8859

▶ Westeuropäisch: ISO-8859-1 (auch Latin-1 genannt)

# Unicode

- ▶ Lösung: Erweiterung auf bis zu 32 Bit
- ▶ jedes Zeichen steht an einem *Code Point* (oft hexadezimal)
- ▶ Beispiel: U+00DF ist der Code Point von ß
- ▶ dient nur zur Erfassung, nicht zur Darstellung
- ▶ Unicode Transformation Format (UTF)
	- ▶ UTF-8: UNIX-Systeme, E-Mail, WWW
	- ▶ UTF-16: Windows, OS X, Java, .NET

http://de.wikipedia.org/wiki/Unicode

### Arbeiten mit Unicode

▶ Eingabe von Unicode-Zeichen:

- $\triangleright$  Windows (Office): U+ Code Point im Hexadezimal-Format, dann Alt-c
- ▶ Linux (GNOME etc.): Strg-Umschalttaste-u Code Point in Hexadezimal-Format
- ▶ Vim-Editor: Strg-v u Code Point im Hexadezimal-Format

#### ▶ Darstellung:

- ▶ Webbrowser: unterstützen eigentlich alle UTF
- ▶ Editoren: Kodierung lässt sich einstellen
- ▶ Terminal (DOS-Box): hängt vom Betriebssytem ab

# Zusammenfassung Kodierung

- ▶ neben den Daten muss die Kodierung bekannt sein
- ▶ je nach Kodierungs-"Brille" können Daten unterschiedlich aussehen
- ▶ Anwendungen müssen die jeweilige Kodierung unterstützen
- ▶ weltweiter Datenaustausch ist möglich

Wie analysieren wir jetzt unsere Daten?

# Zurück zur Datenanalyse

- ▶ Situation in Python (ab v3.x): Zeichenketten sind immer Unicode
- ▶ Tastatureingaben: abhängig von der Einstellung des Betriebssystems
- ▶ Dateien: Kodierung muss bekannt sein

sonst werden keine Zeichen, sondern nur Bytes gelesen/geschrieben

#### $\rightarrow$  Transformation muss manuell durchgeführt werden

### Datenverarbeitung in Python

▶ Dateien verarbeiten: 2 mögliche Wege

▶ Angabe der Kodierung direkt bei open

 $\rightarrow$  gibt Zeichenketten in Unicode zurück und erlaubt das Arbeiten wie bisher

▶ als Binärdatei öffnen

 $\rightarrow$  *Bytes* werden gelesen/geschrieben und man muss selbst de-/kodieren

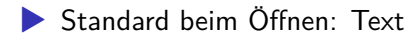

# Datenverarbeitung in Python

▶ Kodierung beim Öffnen mitgeben:

handle = open("dateiname", "r", encoding="utf-8")

- $\rightarrow$  gelesen werden immer Zeichenketten (str())
- ▶ Vorteil: Code kann so bleiben wie bisher
- ▶ Nachteile:
	- ▶ Kodierung ist bei dieser Lösung fest eingebaut
	- ▶ Daten liegen in Textform vor; Binärdaten (z.B. MP3-Dateien)?
- ▶ https://github.com/erikrose/chardet: chardet-Paket schätzt die Kodierung einer Datei ab

Datenverarbeitung in Python: Weg 2

```
▶ Text- vs. Binärdateien: lesbar?
```
- **Interschied beim Öffnen** 
	- ▶ Text: open("dateiname", "r") ▶ Binär: open("dateiname", "rb")

▶ binär gelesene Inhalte in Zeichenkette übersetzen:

```
inhalt = handle.read() # eingelesene Daten
als_zeichenkette = inhalt.decode("utf-8")
```

```
▶ umgekehrter Weg:
```

```
inhalt = als zeichenkette.encode("utf-8")
```
### Datenverarbeitung: Code-Beispiel

Beispiel: als Text öffnen

```
handle = open("index.rst", "r", encoding="utf-8")content = handle.read() # alles auf einmal einlesen
handle.close()
print(content)
```
Binär öffnen:

```
handle = open("index.rst", "rb", encoding="utf-8")...
print(content.decode("utf-8"))
```
# Zusammenfassung Kodierungen

▶ Wie liegen die Daten vor?

 $\blacktriangleright$  Text oder binär ▶ Kodierung? UTF-8, ISO-8859-1 …

▶ Konvertieren mit decode() und encode()

Allgemeine Regel:

*Software sollte intern immer mit Unicode arbeiten, eingehende Daten so früh wie möglich dekodieren, und ausgehende Daten so spät wie möglich kodieren.*

### **Datenanalyse**

Vorgehensweise:

- ▶ Daten bereinigen/normalisieren
- ▶ Datenmenge reduzieren, wenn möglich
- ▶ Daten analysieren
- ▶ Interpretation der Analyseergebnisse

für jeden Schritt ggf. ein eigenes Werkzeug/Programm

Testdaten:

Name;BLZ;Konto;Betrag;Verwendungszweck Max Müller;48050161; 12312351; 23,20; Buch Petra Schmidt;923 456 71; 52347890; 10,50; Beitrag Hans Meier; 400 20012;99832392; 200,10; Schlafsack Anne Schulz; 83724023;15673945; 342.80; Schuhe

### Daten bereinigen

Bereinigen:

- ▶ Felder sollten keine Leerzeichen enthalten
- ▶ im Feld *Betrag* sollten entweder nur Punkte oder nur Kommata verwendet werden
- $\rightarrow$  Datensätze müssen bereinigt/normalisiert werden

Daten reduzieren/analysieren/interpretieren

Frage: Durchschnittlich ausgegebener Betrag?

 $\rightarrow$  Datensätze analysieren

# Zusammenfassung

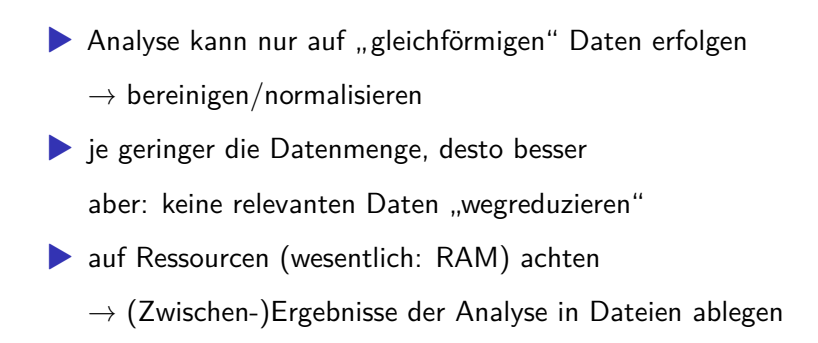

Beispiel aus der Praxis

Analyse von Log-Dateien, bspw. Angriffsversuche

- ▶ Code: https://github.com/darkseed/ssh-attack-visualisation
- ▶ Video: https://kura.gg/2012/03/02/visualised-24-hours-ofssh-attacks-against-a-single-server/

### Ende